# FHL Eliminator High Speed CoCo Hard Drive Kit Instructions

Frank Hogg Laboratory, Inc.<br>204 Windemere Road Syracuse New York 13203 315/469-7364

on aot "ee ee

> Copyright 1988 FHL - Page <sup>1</sup> of 4 FILL High Speed Hard Drive Kit Instructions 9/22/08

# [Before you start

Congratulations on your decision to buy a FHL Eliminator Hard Drive Kit. We at FHL try to make all of our products easy to use and this kit is no exception. to help. If you have any trouble during construction please give us a call, we'll be glad

You'll need to prepare a place to build your system, the kitchen table, a desk top, etc will do just fine. You'll need some tools: a phillips screwdriver and maybe a pair of cutters is all you'll need.

Unpack the boxes being VERYcareful with the hard drive itself.

# **ALWAYS KEEP THE HARD DRIVE ON FOAM UNTIL** MOUNTED!!!

The hard drive is VERY sensitive to shock when it is not mounted via its shock mounting. Dropping it just 1/2 inch on <sup>a</sup> hard surface could damage it. Afterit is mounted you don't have to be so careful with it.

If you ever have to ship your system, make sure that it is packed in at least <sup>2</sup> inches of SOFT foam all around. Your goal is to have the system 'float' in the shipping box. Look at the way the hard drive is packed,

Keep the shipping boxes for at least a month. If you have problems with the system they will probably occur in the first month. Once you get past that you've got it made. However, remember that whatever is not backed up is

Here is a list of what you should find in the boxes:

### Hard Drive Case:

Packaged inside is <sup>a</sup> bag with the:

\_\_power cord

\_\_1 or <sup>2</sup> metal coverplates \_\_4 plasticdrive plate cover

— anothersmall bag of screws

Hard Drive Box:<br>Inside this box besides the hard drive is:

Instead the WD1002-05 controller for the hard drive

 $-1$  20 pin ribbon cable for the controller to hard drive<br> $-1$  34 pin ribbon cable for the controller to hard drive

 $-1$  40 pin ribbon cable for the interface to controller<br> $-1$  34 pin ribbon cable for the controller to floppy (optional)<br>the *Eliminator* interface and its instructions.

\_\_a information sheet on your hard drive.

# Let's build this thang!

 $\sqrt{\frac{1}{2}}$ Check off the things as you do them.

\_Take the hard drive case and tum it upside down on the bench.

- —Remove the four screws that holds the top.
- Remove the top. Carefully unplug the LED wire as you do.
- Tighten all the remaining screws in the case including the ones that hold the power supply in the case.
- —Install the WD1002-05 controllerin the bottom of thecase. Install the power connector to the board before tightening the mounting screws. Make sure the screws that mount the brackets do not touch the bottom of the board! Install washers if they do.
- $\overline{\phantom{a}}$ Thread the <sup>40</sup> pin ribbon cable thru the back panel and connect to the WD1002-05 board. Observe pin one.
- \_—\_Connect the <sup>34</sup> pin floppy cable to the board. It connects on the night side near the <sup>40</sup> pin cable. Route the end out the rear with the <sup>40</sup> pin cable. Observe pin 1.
- —Connect the <sup>20</sup> pin and the <sup>34</sup> pin hard drive cables to the board. This <sup>34</sup> pin cable connects near the <sup>20</sup> pin cable. Refer to the Isted interface manual.
- \_\_Note which is pin <sup>1</sup> on the hard drive connectors.
- Install the hard drive with the circuit board down in the top position of the case. Use the bottom position if you plan to install a floppy drive. Make sure that the screws you use only go into the mounting bracket of the without touching the hard drive case itself. This is so you will not<br>defeat the shock mounting of the hard drive or distort the hard drive case.

Connect the <sup>34</sup> and <sup>20</sup> pin cables to the hard drive. Observe pin 1.

\_—Connect one of the power connectors to the hard drive.

- Tie the remaining power plug and these power wires together with a wire tie to prevent their flapping around and hitting something.
- —Install the plastic drive blank panel below the drive.
- Leaving about 1 inch of slack, wrap the two cables with 4 or 5 turns of electricians tape. Lightly clamp the two cables in the case with the metal plate and two 6MM screws over the area with the tape. Be careful not to clamp so tight that the cables insulation is cut. Make sure the connectors are tight to the hard drive.

Install the case top, remembering to connect the LED power connector.

# {Fire her up.

CoCo's Multi-Pak Now comes the crucial test. Plug the FHL Eliminator interface in to your Now comes the crucial test. Plug the FHL *Eliminator* interface in to your CoCo's Multi-Pak and power it up. I power both the CoCo and the hard drive from a switched power plug so both go on at the same time.

drive for set up and format information. Refer to the documentation from Bruce Isted and the enclosed sheet about your

Well, that's it. After you've formatted your drive and moved everything over to<br>it you will really appreciate the speed and capacity that you now have. You will<br>be tempted to put everything you own on the hard drive, howev more that you about computers!

One final reminder. Hard drives do break, and when they do ALL your data<br>will be lost, gone, finished, etc etc. The key word is BACKUP! Backup<br>anything and everything you want to keep. You should consider anything not<br>back way.

FHL has a backup utility called 'fbu' that makes it easier to backup your hard disk.

Enjoy your hard drive.

From all of us at FHL

# PREFACE

card most OS-9 only users The "Eliminator" name is Frank The "Eliminator" name is Frank Hogg's brainchild, and the card is so-called because we feel it is the only<br>card most OS-9 only users will need. Together on this card are collected a WD 1002-05 Host Computer<br>Adapter (HCA),

The HCA is designed to interface a Tandy Color Computer 3 (COCO3) to a Westem Digital WD 1002-05 hard/floppy disk controller. It is possible to boot directly into OS-9 from a hard or floppy drive attached to the WD 1002-05 standard the WD 1002-05. The initial set up requires the use of a standard floppy controller, but after this set up the<br>standard floppy controller is no longer necessary. A standard floppy controller and the HCA may be used<br>togethe

standard When used with the DACIA driver provided, the two serial ports are as compatible as possible with the<br>standard Tandy RS-232 Pak's ACIAPAK driver, while making use of the 65C52's extra capabilities and<br>adding a few useful e

capabilities. It is faster than the standard "bit banger" serial port, and requires much less CPU power per<br>Character transmitted The parallel printer port is a minimal configuration, but will still allow the full use of your parallel printer's<br>capabilities. It is faster than the standard "bit banger" seriel part, and use it character transmitted.

The RTC is a fast full calendar type, with automatic handling of leap years. The Clock module provided updates the system time from the RTC time once per minute, or when the system time is set.

Bruce Isted

OS-9 TM Microware Systems Corporation. Tandy TM Tandy Corporation. Western Digital TM Westem Digital Corporation.

# ELIMINATOR HARDWARE INSTALLATION

The Eliminator may be plugged directly into the COCO's cartridge port (see the WDDisk manual for information on making a WDDisk boot disk) or into a Multi-Pak Interface (MPI). If used in an MPI the Eliminator should be plugged into slot one, or into a month at interface (MPI). If used in an MPI the<br>done.

# MULTI-PAK INTERFACE IRQ JUMPER INSTALLATION

into In order to use more than one CART\* IRQ driven device in an MPI, or when the Eliminator card is plugged<br>into an MPI slot other than slot one, an "IPO iumner" must be in the interesting of the Eliminator card is plugged into an MPI slot other than slot one, an "IRQ jumper" must be installed on the MPI. This IRQ jumper<br>connects all of the MPI's CART\* pins together which allows a CART\* IBQ to be appread for connects all of the MPI's CART\* pins together, which allows a CART\* IRQ to be passed from any slot, no<br>matter which slot is selected. This modification alters the manner in which your MPI operates. After the MPI IRQ matter which slot is selected. This modification alters the manner in which your MPI operates. After the MPI IRQ jumper installation you will no longer be able to switch between game-paks (or other auto-start cartridges) a is selected. However, cartridges) and other cartridges since the auto-start pak's CART\* IRQ is always passed no matter which slot cartridges) and other cartridges since the auto-start pak's CART\* IRQ is always passed no matter which slot<br>is selected. However, under OS-9 this modification will allow you to use several CART\* IRQ driven devices<br>reliably

As always, note that opening the case of your COCO or Multi-Pak Interface (MPI) will void your warranty.<br>Tandy may refuse to service any equipment that has been modified. It is a washinity or a warranty. may refuse to service any equipment that has been modified. It is a good idea to plan things out<br>pose your solder points carefully. Keep in mixt that has been modified. It is a good idea to plan things out and choose your solder points carefully. Keep in mind that you may wish to restore the MPI back to<br>priginal some day. Please do not this wish in mind that you may wish to restore the MPI back to original some day. Please do not attempt any modifications unless you are confident of your hardware-<br>hacking abilities, and are willing to take the chance of damaging your equipment. I assume no responsibility for any damage that may occur. However, a number of people have used this type of MPI<br>IRQ jumper successfully. So if you're still willing...

On the MPI circuit board, solder a wire jumper to connect pin 8 (CART\*) of all the female card edge "slot"<br>connectors together. If you wish you can remove three of the the four CART\* pull-up resistors, although<br>this is not

# ELIMINATOR CONNECTOR AND JUMPER INFORMATION

# J1 - DUAL ACIA AND HCA/PRINTER/RTC BASE ADDRESS SELECT JUMPERS

J1 is used to select the base address of the dual ACIA serial ports and of the WD 1002-05 Host Computer Adapter (HCA), parallel printer port, and real time clock. The Dual ACIA serial ports are 4 bytes each, combined into

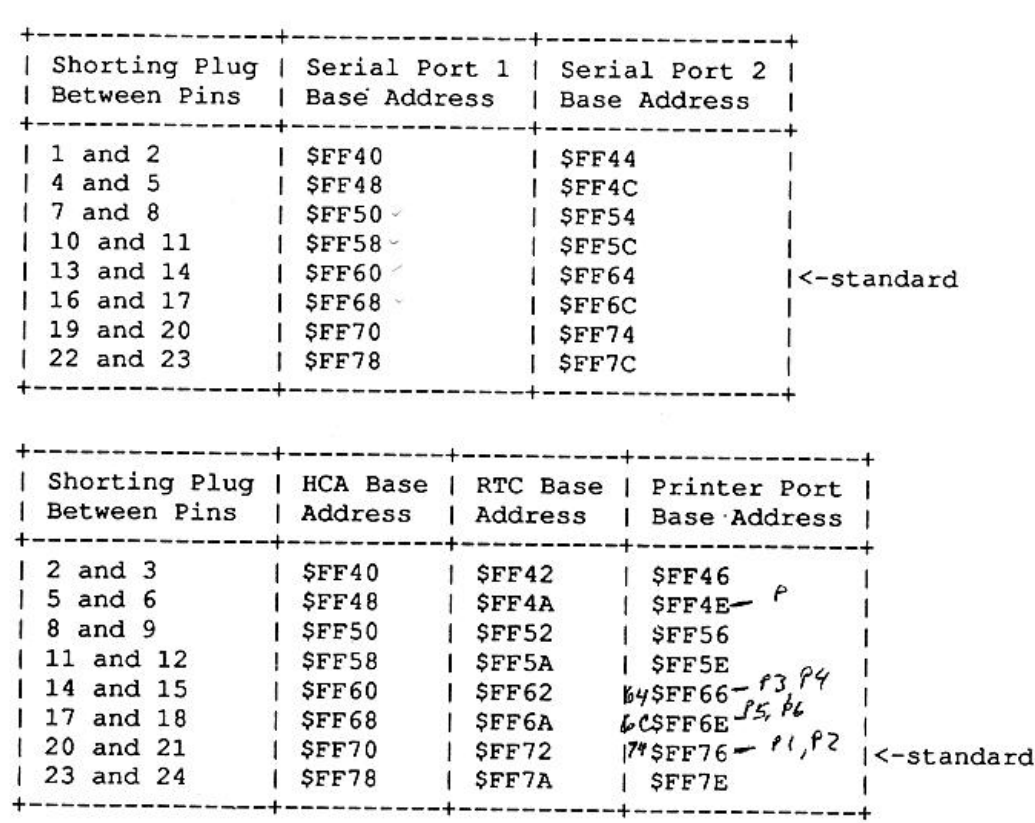

# J2 - AUTOBOOT DRIVE AND ADDRESS BLOCK SELECT JUMPERS

J2 is used to select the default auto-boot drive and appropriate address block code for the auto-boot<br>EPROM. The auto-boot may be disabled by leaving all shorting plugs unconnected or by mismatching the<br>selected HCA addres

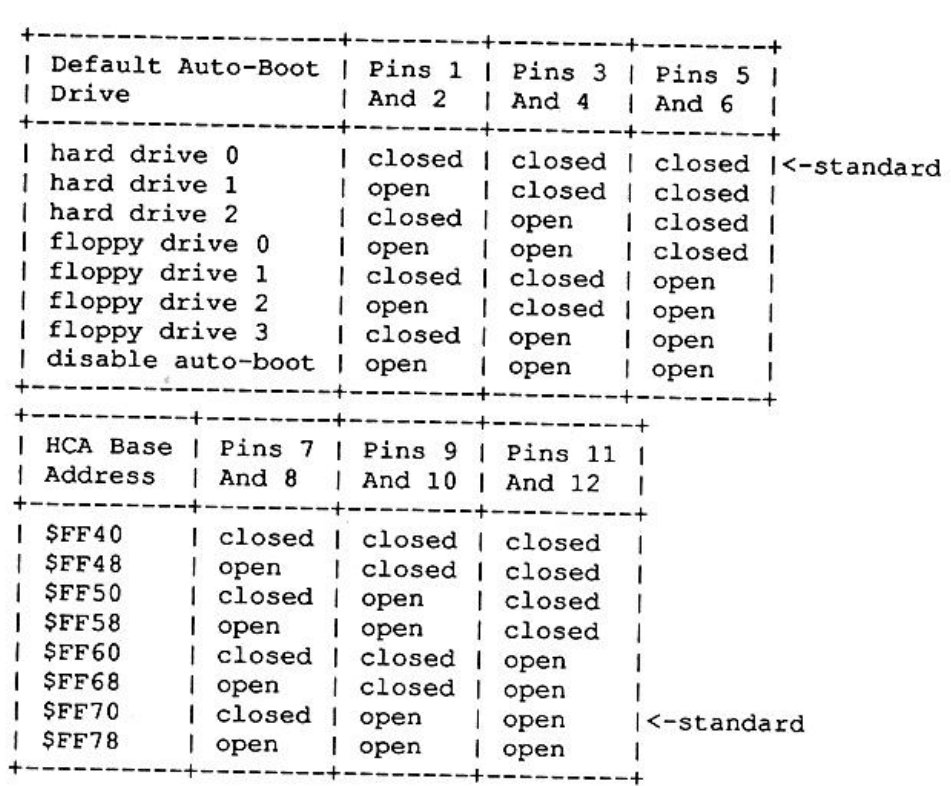

# J3 - PARALLEL PRINTER PORT CONNECTOR

J3 is a male 26 pin IDC (header) connector for the parallel printer port. This connector is a direct match for<br>the first 26 pins of a standard 36 pin parallel printer connector. Alternately the first 25 pins of this<br>conne printer and line feeds won't be automatically added to carriage returns. Please note that not all printers<br>work properly with a "PC" type printer connector. The maximum recommended onbig langth is 10 feet (requires a trace cut on the component side of the board) then autolf\* is pulled high by the "PC" type<br>printer and line feeds won't be automatically added to excite a studie is pulled high by the "PC" type work properly with a "PC" type printer connector. The maximum recommended cable length is 10 feet (3<br>metres).

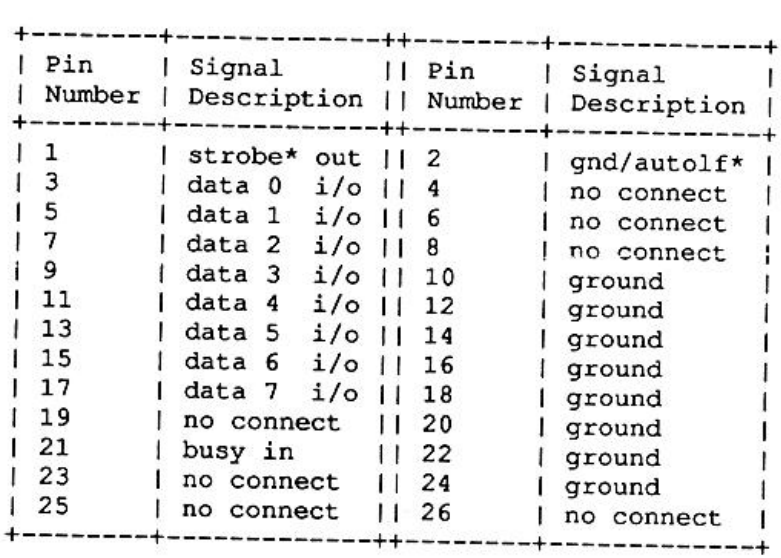

### J4 - WD 1002-05 HCA CONNECTOR

J4 is a male 40 pin IDC (header) connector for the WD 1002-05 hard/floppy disk controller. The recommendedcable lengthis between3 feet (1 metre) and <sup>5</sup> feet (1.5 metres) for best operation. f¢oen-----toee----------++--------forme n=+

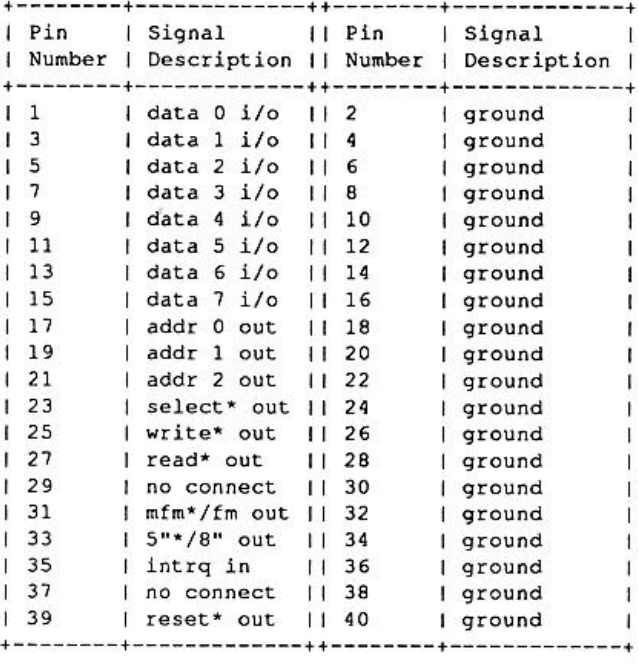

### J5 - DUAL ACIA PORTS CONNECTOR

J5 is a male 34 pin IDC (header) connector for the dual ACIA serial ports. It is split into two sections, where pins <sup>1</sup> through 16 make up serial port <sup>1</sup> and pins 19 through 34 make up serial port 2. Pins 17 and 18 are not connected. Note that pins 1 through 16 and pins 19 through 34 are direct matches for a standard DB-<sup>25</sup> serial port connector. The maximum recommended unshielded cable length is <sup>10</sup> feet (3 metres), although shielded cable may work at up to <sup>50</sup> feet (15 metres) in length.

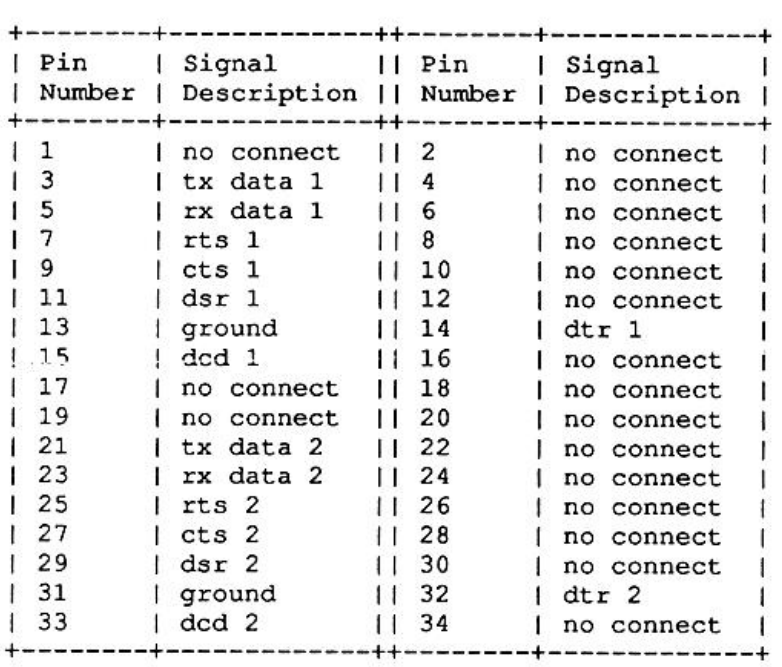

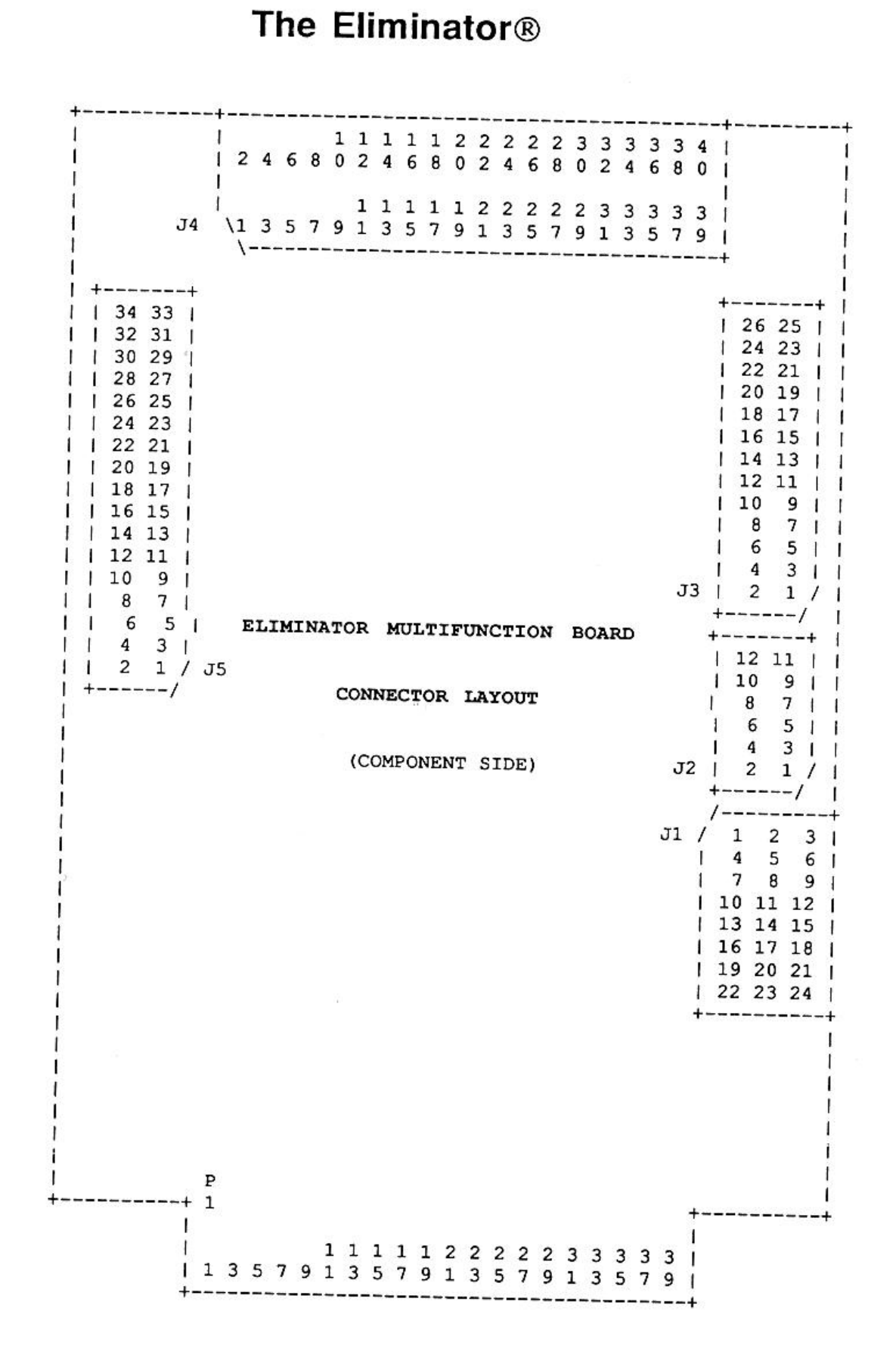

# ELIMINATOR SOFTWARE INSTALLATION

On the Eliminator software disk you will find four directories: CMDS, DEFS, MODULES, and SRC. The CMDS directory contains utilities whose description follows shortly. The DEFS and SRC directories contain definition and sou

### UTILITIES

#### CLKADDR

CLKADDR is used to inspect or change the hardware base address of the real time clock module<br>provided for the RTC. The RTC clock module may be either in memory or in a single module disk file. See<br>the Eliminator connector should be.

Usage: ClkAddr [/<module> || -<pathlist>] [option] [option] [...]

Purpose: To report or alter the current option settings of real time clock modules in memory or on disk in single module files.

Options: nam <sup>=</sup> Real time clock module name.Can't be altered.

hpa <sup>=</sup> Base hardware port address in fake M\$Mem requirement. Examples:

clkaddr /clock<br>Prints the current option settings of the Clock module in memory.

clkaddr -modules/clock.rtc hpa=ff6c<br>Sets the base hardware address of the real time clock module in the<br>MODULES/Clock.rtc file to \$FF6C.

#### XMODE

XMODE is used to inspect or change the options in any SCF device descriptor. The SCF device descriptor module may be either in memory or in a single module disk file. The XMode utility provided here is intended as a replac

Usage: XMode [/<device> || -<pathlist> || -?] [option] [option] [...]

Purpose: To report or alter current option settings of SCF device descriptors in memory or on disk in single module files.

Options: nam, mgr, ddr, hpn, hpa, upe, bso, dlo, eko, alf, nul, pau, pag, bsp, dei, eor, eot, mpr, dup, psc, int, qut, bse, ovf, par, bau, xon, xof, col, row, xtp, wnd, val, sty, cpx, cpy, fgc, bgc, bdc

Examples: xmode /t2<br>Prints the current option settings of the /T2 descriptor in memory.

xmode -modules/t4.dd nam=T2 bau=6 hpa=ff6c eof=1B<br>Changes the module name in the MODULES/T4.dd file to T2, sets the baud rate code to 6, the hardware port address to \$FF6C, and the end of file character to \$1B.

xmode -?

Prints more complete information on all of the options.

The NAM option accepts only a legal OS-9 module name with a maximum of 4 characters. It is up to the user to ensure that there is adequate room for the module name, and if required to rename the disk file to suit the new m

nam Device Name mgr File Manager Name ddr Device Driver Name hpn H'ware Page Number hpa H'ware Port Address upc Case Lock Flag bso Backspace Method dlo Delete Line Method eko Screen Echo Flag alf Auto Linefeed Flag nul End Of Line Nulls pau Page Pause Flag pag Page Length bsp Backspace Character del Delete Line Char eor End Of Record Char eof End Of File Char rpr Reprint Line Char dup Duplicate Line Char psc Pause Character int Interrupt Character gut Quit Character bse Backspace Echo Char ovf Overflow Character par Type (Parity) Code bau Baud Rate Code xon XON Character xof XOFF Character col Display Columns row Display Rows xtp Extended Type Code wnd Window Number val Valid Window Flag sty Window Screen Type cpx <sup>X</sup> Corner Position cpy <sup>Y</sup> Corner Position fgc Foreground Colour bgc Background Colour bdec Border Colour

#### MODULES DOCUMENTATION

ACIAPAK.DR is a replacement for the standard RS-232 Pak driver. It is "friendlier" to other CART\* IRQ driven devices, and handles GIME CART\* IRQs more reliably than the standard RS-232 Pak driver.

CLOCK.50HZ and CLOCK.60HZ are replacements for the standard software clock modules. They handle GIME CART\* IRQs more reliably than the standard software clock modules. They are intended to be used in the OS9Boot file in th

CLOCK.50RTC and CLOCK.60RTC are 50 and 60 Hz (respectively) real time clock modules<br>intended for use with the RTC which is available for the Eliminator. One or the other (not both) should<br>replace the software clock modules

DACIA.DR and DACIA.MPI are drivers for the Eliminator's dual ACIA serial ports. The Dacia.dr driver is intended for use when the Eliminator is plugged directly into the COCO's cartridge port, or plugged into any MPI slot when the MPI IRQ jumper installation has been done. The Dacia.mpi driver is intended for use when the Eliminator is plugged into slot 1 of an MPI without an IRQ jumper. One or the other (not both) is intended to be installed in the OS9Boot file when the dual serial ports are to be used. It's general operation is similar to that of the Aciapak driver, with the following enhancements per Bill Dickhaus' modificat

SS.CDSta (\$99) get status call. Current DCD (bit 5) and DSR (bit 6) status is returned in register [A]. The respective signals are enabled when their bit is clear (0), and disabled when their bit is set (1). SS.CDSIg (\$9A) set status call. The signal code in the LSB of register [X] is sent to the caller's process ID when DCD or DSR signal status changes. The signal is released (removed) when the signal is sent, so this call must be made once for every signal sent.<br>SS.CDReI (\$9B) set status call. Releases (removes) a pending SS.CDSi

IT.PAR (offset \$26 in device descriptors) has bits defined as follows: bit 7 sets stop bits where %X01XXXXX is 7, %X10XXXXXX %0XXXXXXX is 1 and %1XXXXXXX is 2; bits 6 and 5 set word length bits where %X00XXXXX is 8, Causes no action when DCD %X01XXXXX is 7, %X10XXXXX is 6, and %X11XXXXX is 5; bit 4 sets "modern kill" where %XXX0XXXX<br>causes no action when DCD is lost and %XXX1XXXX returns an E\$HangUp error and kills all processes<br>related to the device when DCD

0 set baud rate where %XXXX0000 is 110, %XXXX0001 is 300, %XXXX0010 is 600, %XXXX0011 is 1200, %XXXX0100 is 2400, %XXXX0101 is 4800, %XXXX0110 is 9600, %XXXX0111 is 1200, enable where %XX0XXXXX disables (no parity) and %XX1XXXXX enables; bit 4 is unused; bits 3, 2, 1, and 0 set baud rate where %XXXX0000 is 110, %XXXX0001 is 300, %XXXX0010 is 600, %XXXX0011 is 1200, %XXXX0100 is 2400, %XXXX0

be used to and never and never disabled (even when the device is terminated); bits 5 and 4 are unused; bits 3, 2, 1, and 0 may<br>be used to allocate from 0 to 15 pages (256 bytes each) of receive data buffer memory where<br>%XXXX0000 is 0 pages (de

P.DD is the device descriptor for the Eliminator's parallel printer port. It is intended to be installed in the OS9Boot file as a replacement for the standard "bit-banger" printer port's P.dd descriptor. The XMode utility

PPIA.DR is the device driver for the Eliminator's parallel printer port. It is intended to be installed in the CSSBoot file when the paraliei printer port is to be used.

T3.DD and T4.DD are device descriptors for the Eliminator's dual serial ports. They may be used in addition to or instead of the standard T1 and T2 descriptors. The XMode utility can be used to change the device names (EG:

Page 8

'The Eliminator®' FHL 12/89

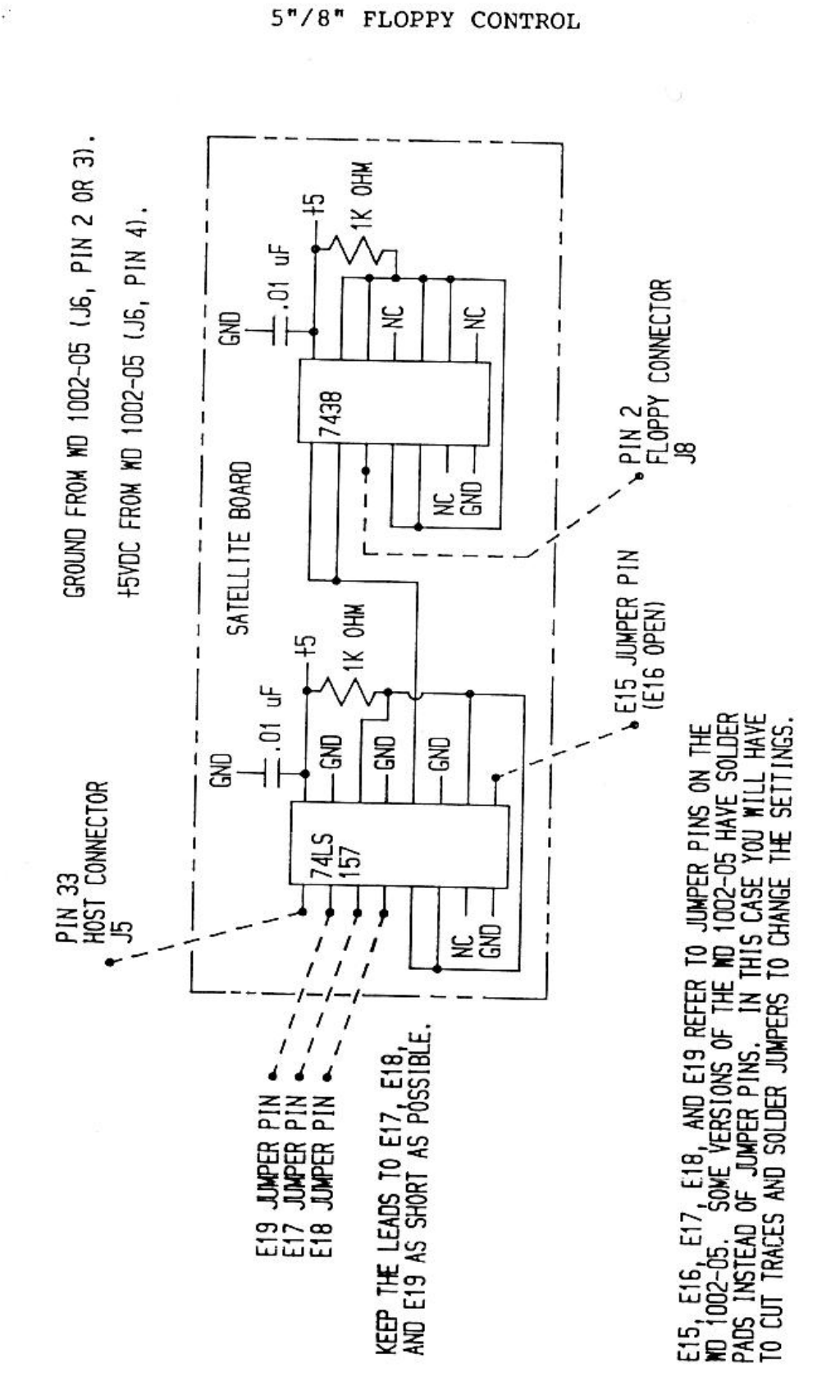

FIGURE 1

 $\ddot{i}$ 

ee

ae:

ein?oe be

# PREFACE

WDDisk is an OS-9 driver for the Tandy Color Computer and Western Digital WD 1002-05 floppy/hard disk controller using either the original FHL/Isted or the Eliminator's Host Computer Adapter (HCA).

It is possible to boot directly into OS-9 from a hard or floppy drive attached to the WD 1002-05. The initial<br>set up requires the use of a standard floppy controller, several utilities provided with this package, and the installation of a custom "auto-boot" EPROM into the HCA. After this set up the standard floppy controller<br>is no longer necessary, but it can be used together with the HCA and a Multi-Pak Interface if desired.

Bruce Isted

OS-9 TM Microware Systems Corporation., Tandy TM Tandy Corporation., Western Digital TM Western Digital<br>Corporation.

# HCA HARDWARE SETUP

See the FHL/Isted or Eliminator hardware manual for most setup information. Users of the original FHL/Isted HCA will find additional information here that is not included in their hardware manual.

### HCA WDBoot EPROM

Both the original FHL/Isted HCA and the Eliminator have an EPROM socket. The original FHL/Isted EPROM socket supports either a 2764 or 27128, while the Eliminator EPROM socket supports any one of a 2764, 27128, or 27256.

The WDBoot auto-boot routine in the supplied 2764 EPROM is also available on the WDDisk Driver disk in the MODULES directory in the wdboot.bin file. It is not an OS-9 module, but rather a Disk BASIC "LOADM-able" binary fil

The WDBoot EPROM in combination with the new HCA Boot module can automatically boot OS-9 from any drive attached to the WD 1002-05. The WDBoot auto-boot routine will locate the HCA anywhere in device memory (\$FF40 through \$FF7F), providing the base hardware address and the address block select jumpers match. See the Isted/FHL HCA or Eliminator hardware manual for information on setting the HCA's base hardware address and the default auto-boot drive jumpers.

The WDBoot auto-boot routine first attempts to boot from floppy drive 0 attached to the WD 1002-05 controller, then from either the default jumper selected or keyboard override selected auto-boot drive.<br>This process is rep

Keyboard override occurs when <sup>a</sup> key is pressed and held for about <sup>3</sup> seconds. If the key is "0", "1", or "2" then hard drive 0, 1, or 2 is the auto-boot drive, respectively. If the key is "3", "4", "5", or "6" the floppy drive 0, 1, 2, or 3 is the auto-boot drive, respectively. Any other key will cause the WDBoot auto-boot routin

If the auto-boot fails after 10 attempts the screen will be filled with a number from one to three, which<br>indicates the reason for failure. Ones indicate the HCA cannot be located, or no auto-boot drive jumper<br>selection. T

SPECIAL NOTE: Users of Bob Puppo's PC keyboard adapter who have the startup menu may find that they must quickly and repeatedly tap the "3" key for several seconds to get the WDBoot routine's attention before they press an

Note that the auto-boot drive select jumpers are the first six pins and the address block select jumpers are<br>the last six pins in the 12 pin block beside the PIA. Pins 1 and 2 correspond to bit 0, pins 3 and 4<br>correspond t

J2 is used to select the default auto-boot drive and appropriate address block code for the auto-boot<br>EPROM. The auto-boot may be disabled by leaving all shorting plugs unconnected or by mismatching the<br>selected HCA addres

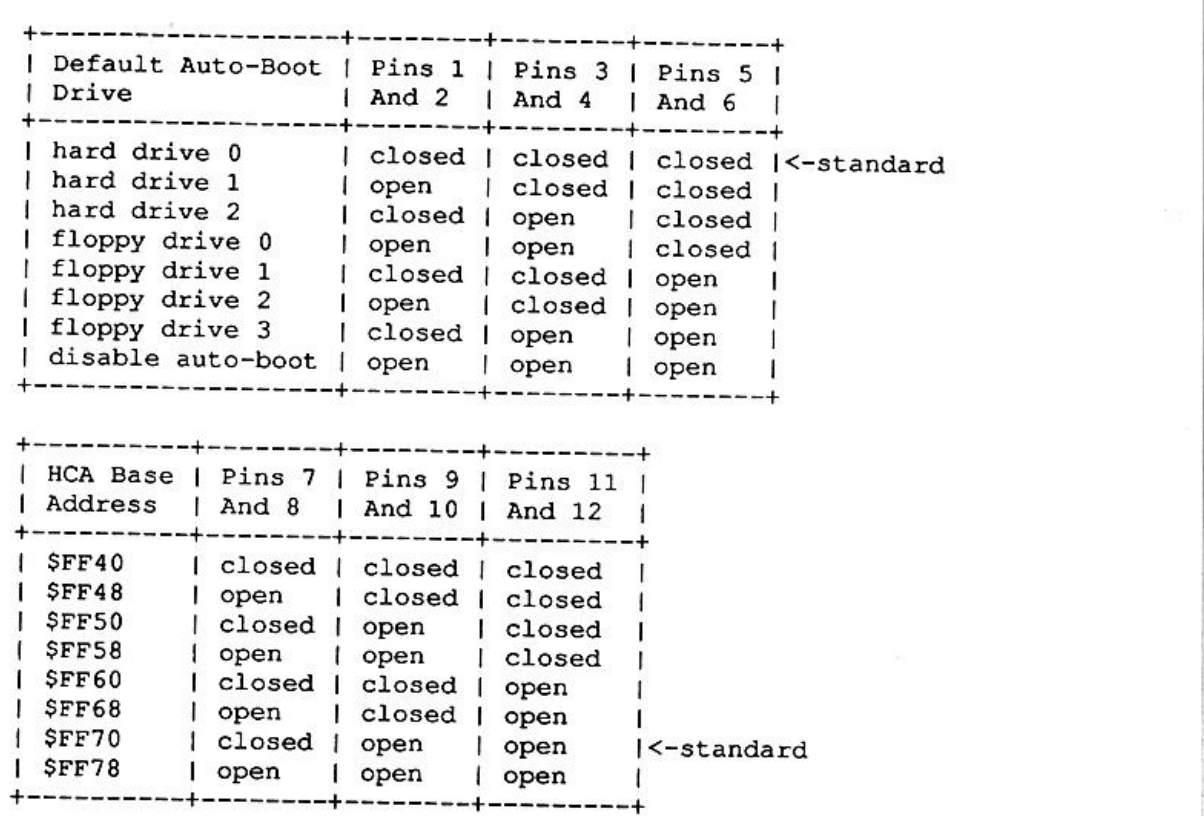

#### Drive Setup

You must ensure that the drive selects are set properly for all drives connected to the WD 1002-05, and that no two hard drives and no two floppy drives have the same drive select.

One (and only one) hard drive and floppy drive in each chain should have a terminator resistor installed in each chain. it. The terminator resistor is normally installed in the drive that is farthest from the WD 1002-05 controller in

### Cable Connections

The HCA is connected to the WD 1002-05 by a 40 conductor ribbon cable (J5 on the WD 1002-05). This cable should have IDC (straight pin "header") connectors at each end in the case of the Eliminator HCA, or an cable should have IDC (straight pin "header") connectors at each end in the case of the Eliminator HCA, or<br>an IDC connector at the WD 1002-05 end and a card edge connector at the HCA end in the case of the<br>original FHL/Ist

The hard drive(s) are connected to the WD 1002-05 by two cables. One cable is a 34 pin ribbon cable (J7<br>on the WD 1002-05) which is connected in daisy-chain fashion to all hard drives. This cable should have<br>an IDC connect

The floppy floppy drive(s) are connected to the WD 1002-05 by a 34 pin ribbon cable. The cable (J8 on the WD 1002-05) is connected in daisy-chain fashion to all floppy drives. This cable should have an IDC connector on the WD 1002-05 end and a connector to suit the drive at the other end. The maximum length for this cable is 10 feet (3 metres).

The power leads are connected to the WD 1002-05 and most drives by the usual 4 pin polarized plug (J6 on the WD 1002-05), where pin 1 is +12VDC (not required by the WD 1002-05), pins 2 and 3 are GROUND, and pin 4 is +5VDC. sure before you power up!

### WD 1002-05 Jumpers

The following table contains the WD 1002-05's recommended jumper placement. There are a few places where exact placement of the jumpers is subject to your preference, and/or the capabilities (or limitations) of your hardwa

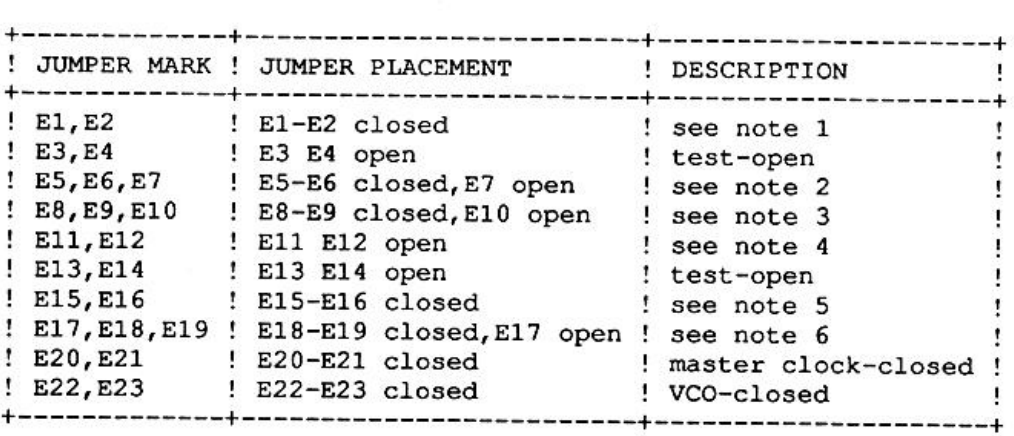

NOTE 1: E1-E2 closed = MFM (floppy double density). E1 E2 open = FM (floppy single density). I recommend you use 'E1-E2 closed' unless you make use of the HCA's FM/MFM control output.

NOTE 2: E5-E6 closed, E7 open = normal floppy READY latch. E6-E7 closed, E5 open = READY signal from floppy drive (if available). I recommend you use 'E5-E6 closed, E7 open', as floppy operation appears to be erratic if th

NOTE 3: E8-E9 closed, E10 open = no floppy write precomp. E9-E10 closed, E8 open = floppy write precomp above cylinder 43. E8 E9 E10 open = floppy write precomp always. If you have normal (250 Kbit/Sec) floppy drives, use 'E8-E9 closed, E10 open'. If you have high capacity (500 KBit/Sec) floppy drives, you may want to use 'E9-E10 closed. E8 open'.

NOTE 4: E11-E12 closed = 40 mS floppy motor on delay. E11 E12 open = 1 S floppy motor on delay. I recommend you use 'E11 E12 open' unless your floppy drive motors are exceptionally fast starters.

NOTE 5: E15-E16 closed = 5" floppy drive internal VCO selected. E15 E16 open = 8" floppy drive<br>internal VCO selected. If you have normal (250 KBit/Sec) floppy drives, use 'E15-E16 closed'. If you have<br>high capacity (500 KB

NOTE 6: E17-E18 closed, E19 open = 20 MHz input to floppy clock divider. E18-E19 closed, E17 open = 10 MHz input to floppy clock divider. If you have normal (250 KBit/Sec) floppy drives, use 'E18-E19 closed, E17 open'. If

## FM (Single Density) Floppy Operation

The HCA has an FM/MFM control output on pin 31 of the WD 1002-05 host interface connector (J5 on the WD 1002-05). This is a newly defined line, which was previously not connected to anything. Here are the instructions for

1) Remove the jumper clip connecting 'E1' and 'E2' on the WD 1002-05.

2) Connect <sup>a</sup> jumper from pin <sup>31</sup> of 'J5' to eitherjumper pin 'E1" or 'E2" (whicheveris connected to pin <sup>37</sup> of theWD2797) on the WD 1002-05.

The WDDisk driver includes full support for the single/double density floppy control output, with the exception of single density formatting. The WD 1002-05 is not capable of single density formatting, but will read and wr

### High Capacity Floppy Operation

The HCA has a bit rate (500 or 250 KBit/Second) control output on pin 33 of the WD 1002-05 host<br>interface connector (J5 on WD 1002-05). This is a newly defined line, which was previously not<br>connected to anything. Here are

1) Construct the5"/8"(high/normal density) floppy control satellite board as detailed in FIGURE 1.

2) Install the satellite board on the WD 1002-05 as outlined in FIGURE 1. Keep the leads that attach to 'E17-E18-E19' as short as possible (under 2 inches), as they carry 10 MHz and 20 MHz clocks to the satellite board and

The WDDisk driver includes full support for the high/normal density floppy control output, with the proviso<br>that the high/normal density control must not be switched within 400 mS of writing to a high/normal<br>density floppy

It would be difficult to allow for this delay in the driver without slowing all floppy writes down by 400 mS. I<br>chose to avoid the problem by not copying between floppies of differing densities if the destination is a<br>high

#### WD 1002-05 Errata

The E1-E2 jumper controls selection of single or double bit density for the floppy controller chip<br>(WD2797). The schematics from some OEM manuals indicate that E2 is connected to pin 37 on the<br>WD2797, while E1 is ground. T

The E24-E25 jumper is shown in the schematics in some OEM manuals, but does not exist on all versions of the WD 1002-05. This is not really important, but is mentioned here for the sake of completeness.

The J1, J2, and J3 connectors are mislabelled on some WD 1002-05G boards, where the J1 and J3 connector labels have been exchanged. The easiest method of determining if these connectors are labelled properly is trial and e

## Power Up Considerations

The use of a power bar is recommended to ensure that all of the system is powered up and down<br>simultaneously. In particular, avoid having the WD 1002-05 and hard disk powered up when the HCA is<br>not powered. This may result

# WDDISK SOFTWARE SETUP

#### Driver Options

On the WDDisk Driver disk in the MODULES directory you will find six different versions of the WDDisk<br>driver, distinguished by the file names' suffix. Each file name suffix is made up from the following symbols<br>and their m

All versions of the WDDisk driver provide full type-ahead during floppy and hard disk access, as the CPU is not halted at any time. IRQs are masked only when absolutely necessary in the IRQ driven I/O versions only, and fo sources.

In a single-user, single-tasking environment there is no noticeable difference between the IRQ driven and<br>the polled I/O versions of the WDDisk driver. In a multi-user and/or multi-tasking situation the IRQ driven<br>I/O vers

The polled I/O versions of WDDisk work equally well with Level 1 or Level 2 OS-9. If the HCA is to be used in an MPI it doesn't matter to the polled I/O versions of WDDisk what slot the HCA is plugged into.

It should be noted that the IRQ driven I/O versions of WDDisk provided are for the COCO3 and Level 2<br>OS-9 only. It is possible to assemble an IRQ driven Level 1 OS-9 version, by simply changing the<br>appropriate conditional

The IRQ driven I/O versions of WDDisk must have the HCA's CART\* output connected to the COCO3's cartridge port CART\* input. This means that these versions of WDDisk may be used only when the HCA is plugged directly into th

#### Descriptor Options

On the WDDisk Driver disk in the MODULES directory you will find a number of floppy and hard disk with this package to alter the descriptors to suit your drives. descriptor files. All of these descriptor files have a ".dd" suffix. If required, use the DMode utility supplied

IMPORTANT NOTE: Don't use descriptors from earlier releases of WDDisk with this WDDisk release.

See the WDDisk Driver disk's INFO/hdparam.txt file for information on a number of different hard drives.<br>The number of cylinders listed in this file is the total on the drive. If the hard drive is partitioned as /H00

boot and /H0 main partitions, the /H00 descriptor's cylinder offset must be zero and the number of one less than the cylinders must be one, and the /H0 descriptor's cylinder offset should be one and the number of cylinders<br>one less than the total cylinders for the hard drive.

See the WDDisk Driver disk's INFO/pathdesc.txt file for detailed information on the byte and bit definitions in RBF (Random Block File) device and path descriptors. By manipulating this device or path descriptor informatio

### HCA Boot Module

On the WDDisk Driver disk in the MODULES directory is a Boot.wd file. This is a replacement Boot module tailored to the WD 1002-05 controller and the WDBoot auto-boot EPROM. It replaces the "standard" Boot module in the OS

#### Clock Options

On the WDDisk Driver disk in the MODULES directory are provided two replacement software clock modules (Clock.50hz and Clock.60hz) for 50 Hz and 60 Hz power, respectively. They are required for devices. reliable operation of the FHL/Isted or Eliminator HCA and other Level 2 OS-9 GIME CART\* IRQ driven I/O

These replacement clock modules are compatible with, and should be used instead of, the original Level 2 OS-9 clock modules. Their main difference is that they use a GIME CART\* IRQ disable/enable toggle at every clock tick

If you have the Eliminator's hardware Real Time Clock (RTC) then you should use the Eliminator's hardware RTC clock module instead of these replacement software clock modules. The Eliminator's hardware RTC module provides

#### Init Replacement

On the WDDisk Driver disk in the MODULES directory is a replacement Init module file. This Init module should be used instead of the standard Init module because it tells OS-9 that the default directory is /DD rather than

### Aclapak Replacement

On the WDDisk Driver disk in the MODULES directory is a replacement ACIAPAK driver (Aciapak.dr). It is required for reliable operation of the RS-232 Pak and other Level 2 OS-9 GIME CART\* IRQ driven devices.

The replacement ACIAPAK driver is compatible with, and should be used instead of, the original<br>ACIAPAK driver. The main difference is that the replacement ACIAPAK driver uses GIME CART\* IRQ disable/enable toggle after every ACIAPAK serial I/O IRQ to ensure that there are no "lost" GIME CART\*

In addition, the replacement ACIAPAK driver has a larger receive data buffer, which should reduce buffer overflow problems. Finally, GIME CART\* IRQs are not disabled when the ACIAPAK driver terminates. This makes it much friendlier towards other GIME CART\* IRQ driven devices, who no longer have their IRQs shut off when the ACIAPAK driver is terminated.

### Minimum Boot Floppy Disk

Making several copies of a minimum, or emergency, boot floppy disk is strongly recommended. This<br>minimum boot disk should allow you to boot up OS-9 under any circumstances, and the copies should be<br>stored separately to avo

First, never include an H0 descriptor in the boot file. Always use an HD (or any name except H0) and /H00 hard disk descriptors instead. This is because OS-9 attempts to change data and execution directories to the /H0 dev access to the main hard drive partition while the H00 descriptor gives you access to the one cylinder hard<br>disk boot partition.

Second, include the Init module supplied with this package in the boot file instead of the standard Init module. The standard Init module tells OS-9 that the default directory is /D0, which may not exist in the boot file.

Third, always use a DD descriptor that points to the boot floppy. If booting from a "standard" floppy controller, then /DD and /D0 should be the same floppy drive. If auto-booting from the HCA, then /DD and /F0 should be t

Fourth, always use a polled I/O version of WDDisk in the boot file. The polled I/O versions will work on either Level 1 or Level 2, plugged directly into the COCO or in any slot of an MPI, and is less likely to be messed u

Fifth, the minimum boot floppy must have a CMDS directory containing Shell and GrfDrv (Level 2 OS-9 only) files with their executable attributes set.

The minimum boot disk may also contain a startup file and other files and directories.

Information on a number of hard drives is available in the SRC/hdparam.txt file on the WDDisk driver disk.<br>Additional descriptor information is available in the SRC/pathdesc.txt file on the WDDisk driver disk.

#### "Standard" Boot Floppy Disk

To make a boot floppy disk for the "standard" floppy controller all you need do is add a suitable WDDisk<br>driver and descriptor(s) to your boot file. If the hard drive's main partition is formatted and has a CMDS<br>directory

## HCA Auto-Boot Floppy Disk

To make an HCA auto-boot floppy disk you should add a suitable WDDisk driver and descriptor(s) to your boot file. You may want to remove the "standard" floppy driver and descriptors. If the hard drive's main partition is f you booted OS-9 from a "standard" boot floppy disk before you made the HCA auto-boot floppy disk then you must use the KUtil utility supplied with this package to replace the Boot module in the boot disk's Kernel track with an HCA Boot module.

# HCA Auto-Boot Hard Disk

boot file. You may want To make an HCA auto-boot partition is formatted and has a CMDS directory containing Shell and GrfDrv (Level 2 OS-9 only) files with<br>their executable attributes set, then the boot file may contain DD and H0 descriptors for the hard drive. Do<br>not us the wrong place,<br>supplied with this supplied with this package to create and link the boot file on the hard disk's main partition. If the hard disk's one cylinder boot partition doesn't contain an HCA auto-boot Kemel then you must use the KUtil utility suppl

### Formatting

Assuming the boot file contains a version of the WDDisk driver that allows both floppy and hard disk<br>formatting, the format procedures are very similar to those of the "standard" floppy drives. In fact,<br>formatting a floppy format then the hard drive is not really formatted, but the allocation map and root directories are cleared, the hard disk will actually be formatted, and all data on the drive is overwritten. If you choose the "logical" which effectively clears out the hard disk's file structure without actually overwriting most of it. The third difference is that you are asked if you want a "physical" verify after formatting. If you choose the "physical" bad sectors. If verify then the verify then the hard disks sectors are read one at a time and the allocation map is updated to lock out any bad sectors. If you chose not to do the "physical" verify then all sectors are assumed to be good, and the allocat

Many Its a good idea to allow the hard drive to warm up to normal operating temperature before formatting it.<br>Many problems due to thermal expansion can occur if the hard drive is formatted cold, or formatted while it<br>warms up. the hard use the Ecc warms up. Most drives reach normal operating temperature within 15 to 30 minutes. Its also a good idea to use the Ecc utility provided with this package to enable corrected data error reporting before formatting the hard d well as most of the potentially bad sectors on the hard disk. After formatting is complete the Ecc utility may<br>be used again to turn off corrected data errors, which is the normal state. used to enable corrected data error reports then the "physical" verify will catch and lock out bad sectors as be used again to turn off corrected data errors, which is the normal state.

# **Utilities**

### BTGEN

BTGEN is used to create a file from a list of file names (one per line) from standard input, similar to the standard OS9gen utility. However, BtGen doesn't link the file in LSN0 of the disk, nor does it write a Kernel trac

Usage: btgen [-<option>] <pathlist>

Purpose: To create an OS-9 boot file without linking it in LSNO or placing <sup>a</sup> kernel on the boot disk.

Options: <sup>s</sup> <sup>=</sup> Single drive operation.

Examples: btgen -s /d0/bootfiles/newboot Reads pathlists from standard input (one per line) until EOF or <sup>a</sup> blank line, merges the files in memory, prompts for the destination disk, then writes the /D0/BOOTFILES/newboot file. btgen testboot <bootlist Reads pathlists from standard input (one per line in the bootlist file) until EOF or <sup>a</sup> blank line, merges the files in memory, then writes the testboot file.

#### BUTIL

BUTIL is used to link a boot file in LSN0, to set the cylinder offset in a hard disk boot partition, or to report the current boot file information from LSN0 of the specified disk.

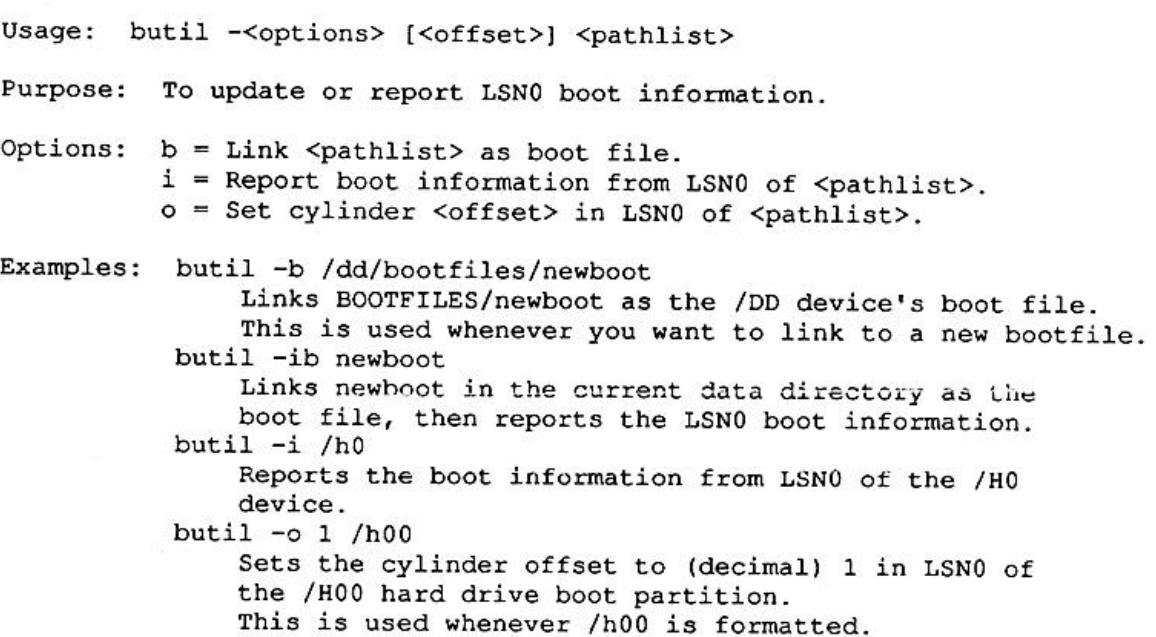

#### DMODE

in DMODE is used to check or change the capabilities of disk device descriptors either in memory or on disk<br>in single module files. All options require either a hexadecimal number (0 through FFFF) or a legal OS-9<br>namestring a namestring as an argument. This utility is similar to XMode in operation. Originally written by, and provided<br>with the permission of, Kevin Darling.

Usage: DMode  $[\sqrt{\text{degree}}]$  -  $\sqrt{\text{otherwise}}$  || - $\sqrt{\text{otherwise}}$  || -?] [option] [option] [...] Purpose: To report or alter current option settings of RBF device descriptors in memory or on disk in single module files. Options: nam, mgr, ddr, hpn, hpa, drv, stp, typ, dns, cyl, sid, vfy, sct, t0s, ilv, sas, wpc, ofs, rwc. Examples; dmode /dd Prints the current option settings of the /DD descriptor<br>in memory.<br>dmode -modules/h0.dd nam=H1 drv=1 cyl=03FF rwc=ffff<br>Changes the module name in the MODULES/H0.dd file to H1,<br>sets the physical drive number to 1, cylinder Prints more complete information on all of the options.

The NAM option accepts only a legal OS-9 module name with a maximum of 3 characters. It is up to the suit the new module name. The MGR and DDR options can't be changed. All other options require<br>hexadecimal numbers (0 through EEEE). The MGR options can't be changed. All other options require user to ensure that there is adequate room for the module name, and if required to rename the disk file to hexadecimal numbers (0 through FFFF). The WPC, OFS, and RWC options are for WDDisk descriptors<br>only.

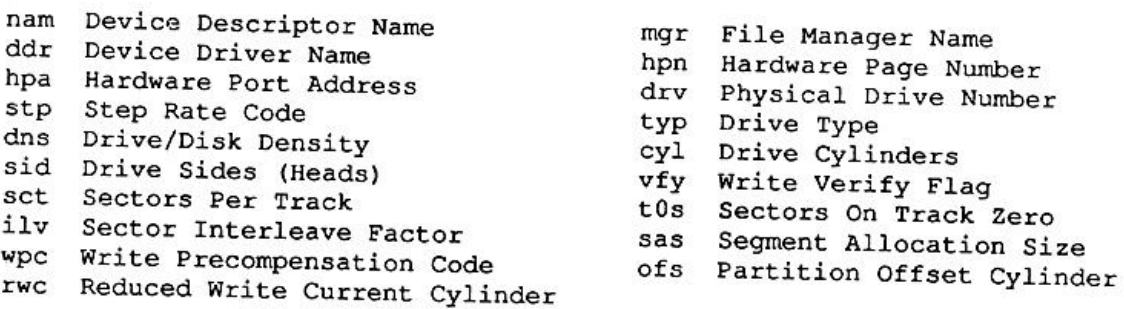

ECC is a utility used to change or check the WD 1002-05 hard disk's corrected data error status. When ECC errors are disabled (normal mode) no error is reported if the WD 1002-05 can successfully correct bad<br>data in a hard disk sector. When ECC error are anobled that the WD 1002-05 can successfully correct bad error report even if the WD 1002-05 successfully corrects the data in a hard disk sector will cause and the WD<br>Format utility's physical verity, when you would permet use the data. This is particularly useful during the Format utility's physical verify, when you would normally want bad and marginal sectors to be locked out in<br>the hard disk's allocation map. the hard disk's allocation map.

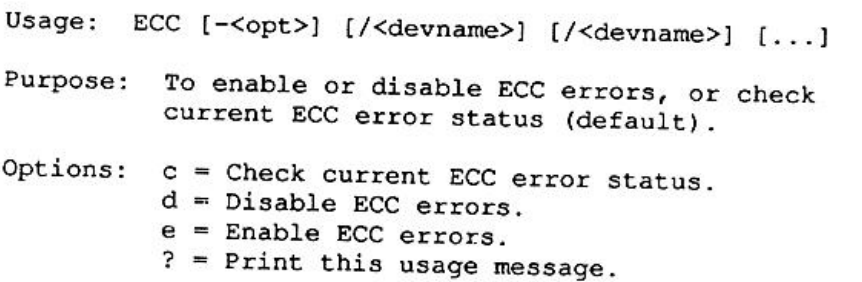

### KUTIL

KUTIL is used to get a boot disk's Kernel track and put it into a Kernel file, to replace the Boot module in a<br>Kernel file, or to get a Kernel file and put it onto a boot disk's Kernel track.

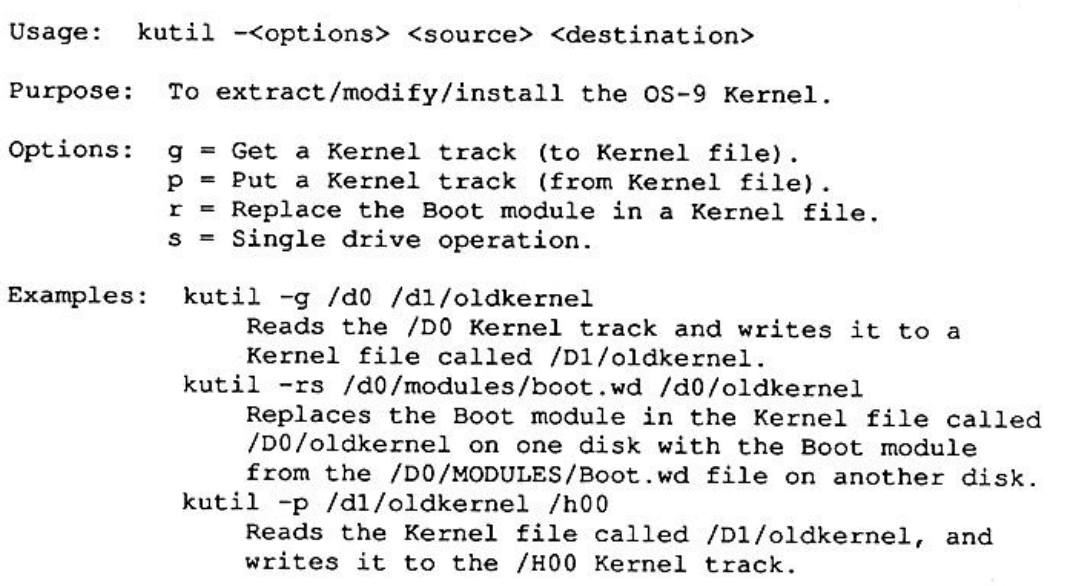

#### PARK

ា

PARK is used to prepare the hard drive(s) for power down by placing the drive's heads beyond the data area on the hard disk, or to restore the hard drive's heads to cylinder zero.

Usage: Park [-<opt>] [/<devname>] [/<devname>] [...]

Purpose: To park drive heads before power down and/or moving the drive (default), or to unpark (restore to track 0) drive heads which is occasionally useful after parking drive heads. Options: <sup>u</sup> <sup>=</sup> Unpark drive heads. ? <sup>=</sup> Print this usage message.

#### Additional Documentation

On The WDDisk Driver disk is a DOCS directory which contains documentation for the PCDOS and<br>RSDOS utilities written by Bob Santy, and the assembly source file for the DMode utility originally written<br>by Kevin Darling. My

#### WODDisk Source

 $2 -$ 

On the WDDisk Source Disk are DEFS and SRC directories which respectively contain definitions files and source files for most of the utilities and the WDDisk driver and descriptors.